Crésus Lohnbuchhaltung

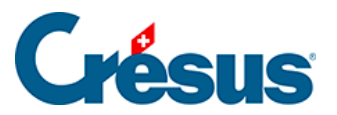

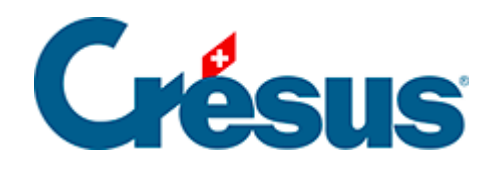

# **Crésus Lohnbuchhaltung**

[12 - Wechsel zum nächsten Jahr](#page-2-0)

<span id="page-2-0"></span>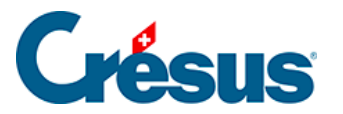

# **12 - Wechsel zum nächsten Jahr**

Wir empfehlen Ihnen, zuerst die Lohnbuchhaltung für das Vorjahr abzuschliessen und die Abrechnungen zu versenden, bevor Sie die Lohnbuchhaltung für das neue Jahr eröffnen.

## **Die offiziellen Dokumente übermitteln**

Übermitteln Sie Ihre Abrechnungen über **Swissdec.** Wechseln Sie dazu ins Menü Fenster > Swissedec-Interface und aktivieren Sie das Kästchen Alle Löhne für das Jahr sind komplett und definitiv.

Falls Sie, Ihre Kasse, Ihre Versicherung oder die Verwaltung Ihres Kantons **Swissdec** nicht verwenden, übermitteln Sie Ihre Abrechnungen per Post oder E-Mail. Die verschiedenen Abrechnungen stehen in der Registerkarte Standard (oder Swissdec) im Druckdialog zur Verfügung.

#### **Das neue Jahr eröffnen**

Verwenden Sie den Befehl Datei > Neues Jahr eröffnen, um die Datei für das neue Jahr zu erstellen.

Nachdem Sie den Namen und den Speicherort Ihrer neuen Datei überprüft haben, klicken Sie auf Erstellen. Die persönlichen Ansichten und die Daten der Angestellten werden in die neue Datei übernommen.

Wenn der 13. Monatslohn oder das Feriengeld im laufenden Jahr nicht vollumfänglich ausgezahlt wurde, wird der Saldo automatisch in die Daten des neuen Jahres übertragen. In einem Dialog werden die Namen und die betreffenden Beträge angezeigt, die Sie in der Registerkarte Stammdaten der einzelnen Angestellten in den Feldern Übertrag 13. Monatslohn oder Übertrag Feriengeld finden. Sofern Sie keine Änderungen vornehmen, wird der Betrag dieser Überträge mit der nächsten Auszahlung des 13. Monatslohns oder des Feriengelds ausbezahlt. Die Anzahl noch zu beziehender Ferientage wird ebenfalls in das entsprechende Feld der Registerkarte Sonstiges in den Daten der/des Angestellten übertragen (§7.1.13 Divers).

Im Dialog zur Übernahme der Angestellten werden die Angestellten aufgeführt, die das Unternehmen verlassen haben. Sie können wählen, ob ihre Daten in der neuen Datei beibehalten werden, indem Sie das entsprechende Kästchen vor den jeweiligen Namen aktivieren.

Verwenden Sie den Befehl Unternehmen > Datenkontrolle, um festzustellen, welche Angaben ergänzt werden müssen.

Über den Befehl Unternehmen > Versicherungen können Sie bei Bedarf folgende Änderungen vornehmen:

- Registerkarte AHV/ALV: Überprüfen Sie den Prozentsatz der Verwaltungskosten;
- Registerkarte FAK: Passen Sie bei Bedarf den Betrag der Familienzulagen sowie die verschiedenen Beitragssätze an (mehr Informationen finden Sie [auf der Website des Bundes\)](https://www.bsv.admin.ch/bsv/de/home/sozialversicherungen/famz/grundlagen-und-gesetze/ansaetze.html);

– Die Beitragssätze für die Familienzulagen sind unter FAK-Satz (Zulagen > Arbeitnehmerbeitrag und Arbeitgeberbeitrag) zu erfassen;

– Der Beitrag für die Berufsbildung wird auf der Lohnmasse erhoben und im Feld BBF-Satz angegeben (Zulagen > Arbeitgeberbeitrag);

- Registerkarten UVG, UVGZ und KTG: Überprüfen Sie die Sätze anhand Ihrer Verträge. Wenn die Beiträge (oder «Abzüge») fix sind und nicht je nach Satz variieren, sind sie manuell in den Daten des/der Angestellten auf der Registerkarte Versicherungen zu erfassen;
- Registerkarte BVG: Überprüfen Sie die Beitragssätze und -beträge in den Verträgen Ihrer Vorsorgepläne oder anhand der [Mindestvorgaben des](https://www.bsv.admin.ch/bsv/de/home/sozialversicherungen/bv/grundlagen-und-gesetze.html)  [Bundes.](https://www.bsv.admin.ch/bsv/de/home/sozialversicherungen/bv/grundlagen-und-gesetze.html) Wenn die Beiträge (oder «Abzüge») fix sind und nicht je nach Satz variieren, sind sie manuell in den Daten des/der Angestellten auf der Registerkarte Versicherungen zu erfassen.

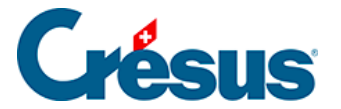

Mit dem Befehl Unternehmen > Koeffizienten stellen Sie allfällige neue Sätze für AHV, ALV, Mutterschaftsversicherung usw. ein. Einige dieser Koeffizienten werden automatisch angepasst, aber wir raten Ihnen, sie dennoch zu überprüfen.

### **Daten aus einer alten Datei übernehmen**

Sollten Sie das laufende Jahr bei der Eröffnung des neuen Jahres noch nicht abgeschlossen haben (z. B. wenn die **Swissdec-**Übermittlungen vom Dezember noch nicht gemacht wurden), ist es wichtig, den Übermittlungsverlauf und die Eröffnungsdaten zurückzusetzen, und zwar anhand der folgenden Anleitung: §15.1 Reprendre d'un autre fichier.